## tiserv

## Manual de Usuario

Terminal de Venta VX520 Retail

Versión digital

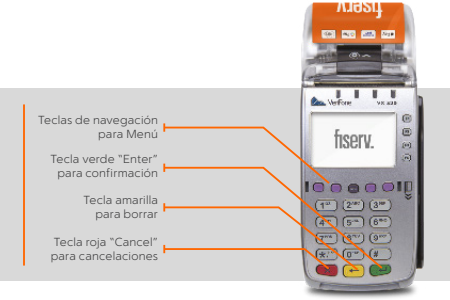

## **B** Venta con Meses Sin Intereses

Nos complace informarte que fue configurada tu terminal con Programa Meses Sin Intereses, el cual te ayudará a incrementar tus ventas y mejorará la experiencia de tus clientes.

Para que esta opción se habilite, es necesario que realices el cierre de lote a la terminal, así como permitir que se actualice el sistema.

Una vez que termine el cierre de lote, en la pantalla principal aparecerán las opciones de venta. La primera es MENS SIN INT.

Para realizar una venta con Meses Sin Intereses sigue los siguientes pasos:

- 1. Selecciona Vta Promociones.
- 2. Inserta o desliza la tarieta.
- 3. Selecciona MENS SIN INT.
- 4. Ingresa el monto.
- 5. Digita el plazo que tienes contratado: 03, 06, 09, 12 ó 18.
- 6. Permite que la terminal continúe con el proceso de cobro.
- 7. En caso de que no tenga firma electrónica, corta el ticket y pide a tu cliente que lo firme. Entrégale su copia.

Bancos emisores de tarjetas participantes en el Programa de Meses Sin Intereses:

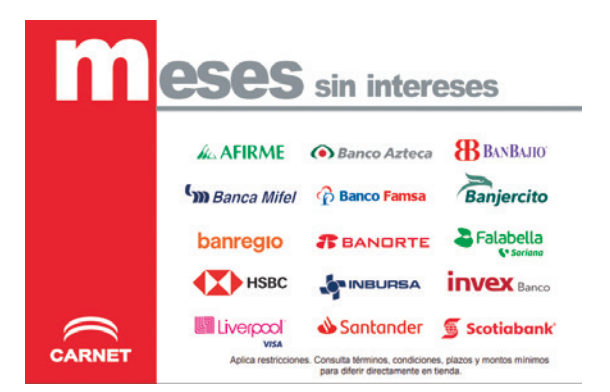

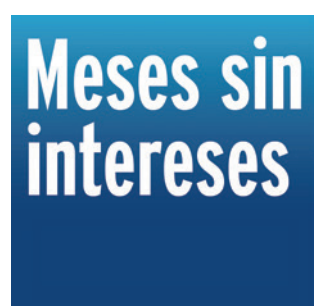

Te informaremos cuando se sumen Bancos emisores participantes en el Programa.

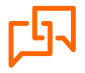

Si requieres asistencia o si tienes alguna duda, comunícate las 24 horas,los 365 días del año a Fiserv 55 1102 0660 en la Ciudad de México o desde cualquier lugar del país, o bien escríbenos a: servicioacomercios@fiserv.com

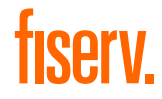

Los productos y servicios son responsabilidad de First Data Merchant Services México, S. de R.L. de C.V.